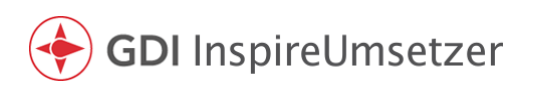

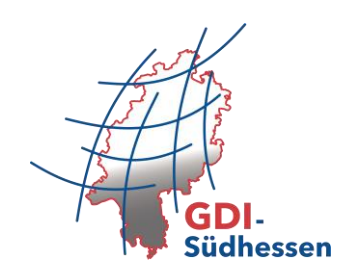

## Handlungsanweisung zum Versionswechsel im GDI InspireUmsetzer

Für ein Fachthema steht ein Versionswechsel im GDI InspireUmsetzer an. Nachfolgend beschriebener Ablauf stellt sicher, dass die Dienste-URL persistent bleibt – das heißt, dass im Ergebnis die Dienste der neuen Version über die bisher verwendete URL der alten Version aufrufbar sind.

> Wichtiger Hinweis! Bitte löschen Sie keine Datensätze im GDI InspireUmsetzer ohne Rücksprache mit der Geschäftsstelle!

## Ablauf:

- 1. Der Nutzer erstellt einen Shapefile entsprechend der neue Pflichtenheftversion (siehe [https://www.gdi-suedhessen.de/geoportal/#Fachthemen\)](https://www.gdi-suedhessen.de/geoportal/#Fachthemen).
- 2. Der Nutzer legt im GDI InspireUmsetzer den neuen Datensatz an und wählt das Fachtheme in der entsprechenden Version in der Auswahlliste (in der Abbildung beispielhaft die Kommunale Boden- und Raumplanung in der Version 1.0).

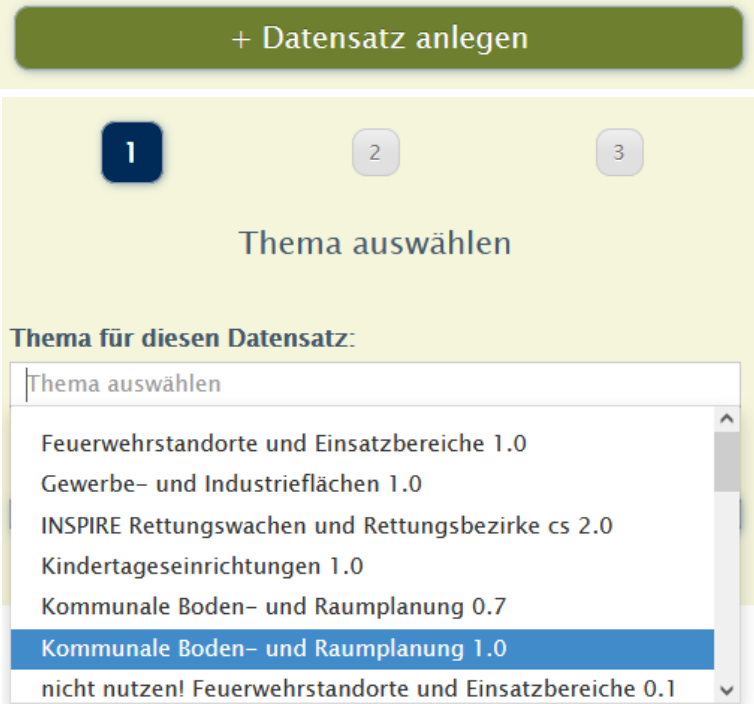

3. Nach erfolgreichem Datenupload informiert der Nutzer die Geschäftsstelle per E-Mail an info@gdi-suedhessen.de.

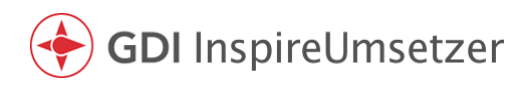

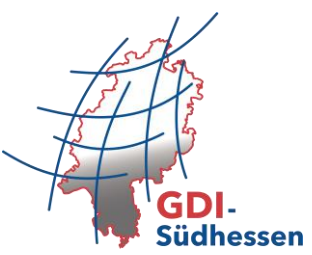

- 4. Die Geschäftsstelle sorgt dafür, dass der Dienstleister (wetransform) die Daten aus dem bestehenden Datensatz (alte Version) manuell mit denen aus dem neuen Datensatz (neue Version) überschreibt, und passt das zugehörige Fachthema an.
- 5. Die Geschäftsstelle informiert den Nutzer nach erfolgreichem Wechsel.
- 6. Nach Prüfung des Ergebnisses nimmt der Nutzer Kontakt mit der Gst auf, um den temporär erstellten Datensatz im GDI InspireUmsetzer löschen zu lassen. Bitte löschen Sie keine Datensätze/Dienste eigenständig!

## Ergebnis:

Der bisher bestehende Dienst bildet im Endergebnis das neue Fachthema mit aktualisierten Inhalten (auch im Geoportal Hessen) ab, ohne dass sich die Dienst-URL geändert hat.

Technisch werden die "alten" Dienste erhalten, um eine persistente URL zu gewährleisten.

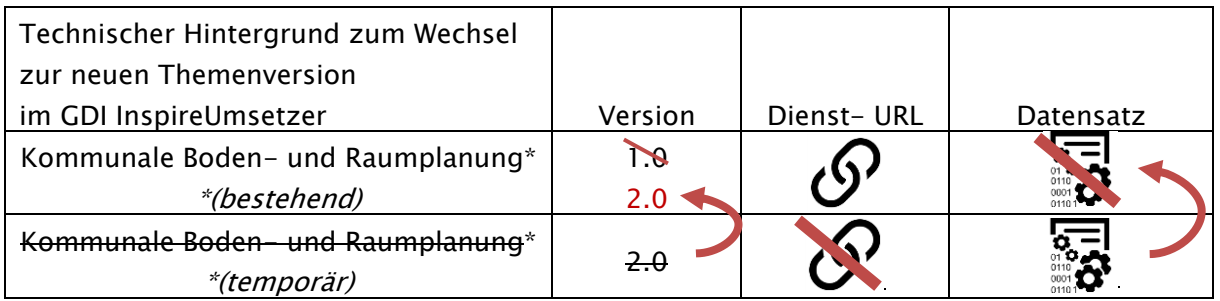